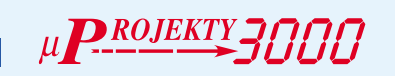

Włącznik RG5 3018

★★★★

# Do czego to służy?

Od jakiegoś czasu na łamach EdW można za− uważyć zwiększoną aktywność urządzeń pra− cujących w podczerwieni, wszelkich pilotów, zabawek, układów sterowania do komputera (play'ery mp3). Prezentowane poniżej nie− skomplikowane urządzenie służy do włączania światła pilotem od telewizora lub wieży. Urzą− dzenie współpracuje z każdym pilotem pracu− jącym w standardzie RC5. Po każdorazowym włączeniu do sieci 220V uczy się, na jakie przyciski w pilocie ma reagować, potrafi roz− różniać komendę i adres zwarty w kodzie RC5, posiada możliwość pracy w dwóch trybach:

Tryb 1 (jumper J1 w pozycji B):

Urządzenie reaguje tylko na jeden przy− cisk pilota, mamy do dyspozycji sterowanie dwoma urządzeniami w takt: pierwsze włą− czone, drugie włączone, włączone wszystkie, wyłączone wszystkie.

Tryb pracy dobry dla osób, które nie mają możliwości wykorzystania większej liczby przycisków pilota np. gdyby kolidowało to z innym urządzeniami lub funkcjami stero− wanymi z pilota.

Tryb 2 (jumper J1 w pozycji A):

W tym trybie mamy do dyspozycji stero− wanie trzema urządzeniami – na każde z nich przypada jeden przycisk z pilota + funkcja wyłączania wszystkich aktualnie załączo− nych urządzeń – w sumie cztery przyciski.

## Jak to działa?

Schemat ideowy układu jest przedstawio− ny na **rysunku 1**. W górnej części widać za− silacz (TS1, BR1) wraz ze stabilizatorem na− pięcia 5V (C1...C4, U1). Po prawej stronie schematu znajduje się blok elementów wyko− nawczych U4−U6, R2−R7, TR1−TR3. Dzięki zastosowaniu odpowiednich optotriaków (wyzwalane gdy napięcie sieci jest bliskie ze− ru) zostały zminimalizowane zakłócenia związane z włączaniem obciążenia. Diody LED D7−D10 służą do sygnalizacji pracy urządzenia, dioda D7 swym migotaniem po− kazuje prawidłowość odbioru kodu RC5, dio− dy D8−D10 pokazują aktualnie włączony ka− nał i tworzą one z optotriakami niejako pary (D10 z TR3, D9 z TR2, D8 z TR1). Elemen− ty C6 R8 zaraz po włączeniu zasilania tworzą dodatnią "szpilkę", wprowadzając nasz mi− krokontroler w stan RESET, w którym to zo− staje wyczyszczona pamięć RAM, wszystkie porty ustawione są na stan wysoki, jest to zja− wisko normalne dla systemów opartych na procesorkach 2051. W momencie pojawienia się stanu niskiego na wejściu RESET proce− sor podejmuję normalną pracę, zaczynając od pierwszej linijki programu w nim zawartego. Wiąże się to z pewnymi komplikacjami, stan wysoki na portach procesora niepotrzebnie uruchamiałby na krótką chwilę obciążenie, co mogłoby stanowić zagrożenie.

U2 – jest to odbiornik podczerwieni kodu RC5. Do jego poprawnej pracy potrzebne są elementy R1 C5, które dodatkowo oczy− szczają i wygładzają napięcie zasilające. Wyjście OUT U2 podłączone jest z wejściem przerwania U3. Układy te występują w róż− nych odmianach i reagują na różne częstotli− wości nośne. Osoby, które będą składać urzą− dzenie z samodzielnie kupionych części powinny na ten fakt zwrócić uwagę. Jednak

Rys. 1 Schemat ideowy

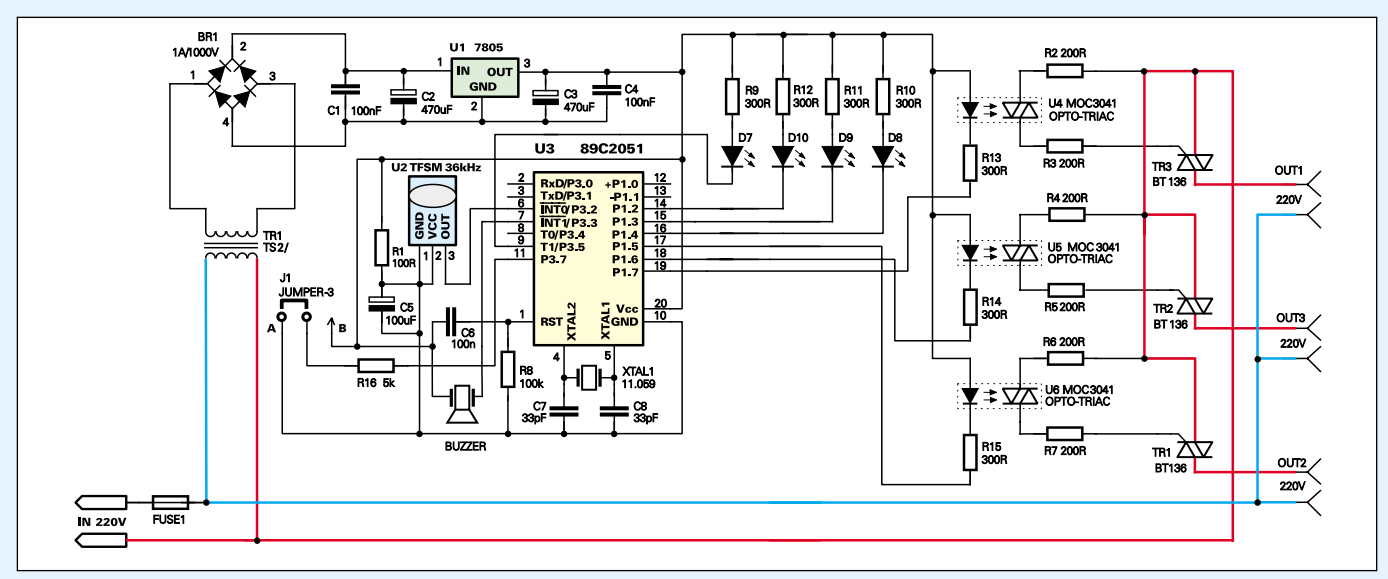

*ROJEKTY* 

najczęściej częstotliwość pracy tych odbior− ników wynosi 36kHz.

#### Program

Nie będę opisywał tu całego listingu, bo szkoda na to miejsca. Listing można znaleźć na stronie internetowej EdW w dziale FTP.

Na początku procesor sprawdza stan portu p3.7, jeśli panuje na tym porcie stan wysoki wzywa on podprogram *nauka1*(tryb 2), ko− lejnym krokiem jest czekanie aż zmienna *Kod* przyjmie wartość 1 − oznacza to, że U2 odebrał dane z pilota, następnie procesor je "zapamięta" i przejdzie do następnego podprogramu *nauka2* itd. Podprogramy te mają za zadanie nauczyć procesor reagowania na odpowiednie przyciski. Następnie wzywany jest podprogram *praca −* jest to główna pętla programowa, w której procesor sprawdza, czy został odebrany sygnał z pilota. Jeśli się tak stało, dane zawarte w kodzie RC5 zosta− ją porównane z danymi, których procesor się nauczył. W momencie gdy porównanie wy− padnie pomyślnie, zostanie wykonana odpo− wiednia funkcja urządzenia (załączenie urzą− dzenia, wyłączenie urządzenia lub globalne wyłączenie urządzeń).

Ten program korzysta z podprogramu ob− sługi przerwania *rec,* w którym każde prze− rwanie, czyli odbiór sygnału z pilota, jest analizowane i rozkładane za pomocą polece− nia *getrc5* na dwie wartości: adres i komen− da, tutaj także ustawiany na 1 jest powyższy parametr *Kod.* W trybie 1 procesor uczy się tylko jednego kodu i przechodzi do pracy, która nieco różni się od powyższego trybu, na początku miał być tylko jeden program,

Rys. 2 Schemat montażowy

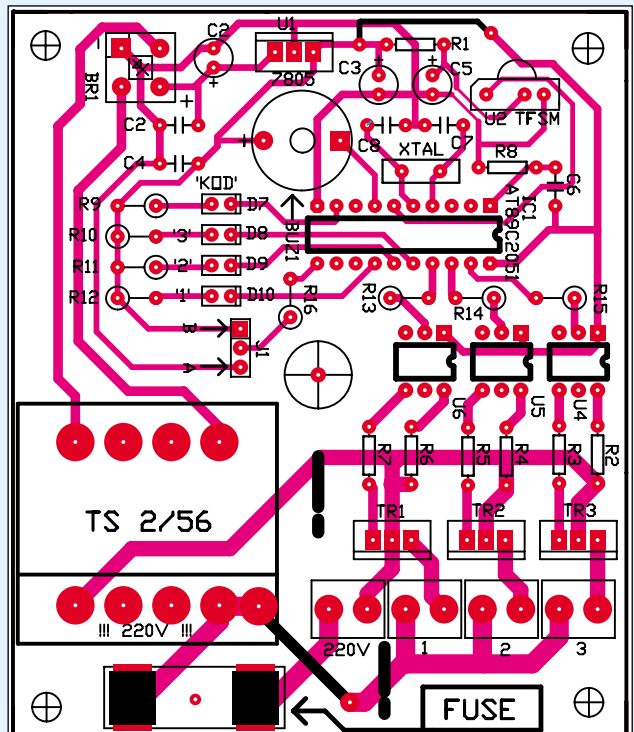

po chwili namysłu dokleiłem drugi, który re− alizował podobną funkcję i pracuje w innym urządzeniu.

### Montaż i uruchomienie

Pomocą może być fotografia modelu, która nieco różni się od ostatecznej wersji płytki pokazanej na **rysunku 2**.

**Montaż jest klasyczny i radzę zacząć... od przyprowadzenia osoby, która będzie nas pilnowała i wie, czym może zakończyć się porażenie prądem! MAMY TUTAJ DO CZYNIENIA Z NAPIĘCIEM SIECI 220V.**

Zaczynamy od wlutowania dwóch zworek oznaczonych grubymi ciągłymi liniami, na− stępnie montujemy coraz wyższe elementy: rezystory leżące, podstawki pod procesor i optotriaki, rezystory stojące, kondensatory, transformator.

Na razie nie montujemy triaków i odbior− nika U2. Lutujemy diody LED, które może− my umieścić np.: w obudowie, sprawdzamy napięcia zasilające poszczególne układy. Je− śli wszystko jest jak należy, montujemy tria− ki, wkładamy w podstawki procesor i opto− triaki. Do złącz ARK1, ARK2, ARK3 przy− kręcamy odpowiedniej długości przewody zakończone gniazdkami sieciowymi, do których podłączymy odbiorniki. W obudo− wie wiercimy odpowiednie otwory, dobrze zrobić jedną w okolicach przetwornika piezo – aby było go lepiej słychać. Z przodu, od strony U2 montujemy czerwony filtr, który przepuści promieniowanie podczerwone. Po− zostaje mam tylko odpowiednio ustawić zworkę J1 i włączyć urządzenie. Na początku usłyszymy pip pip, później w zależności od

ustawienia zworki pip lub pip pip dla pierwszego i drugiego trybu pracy. Zaświecą się odpowie− dnie diody, bierzemy do ręki pilota i w momencie, gdy co około 2 s odzywa

się piezo, zaczynamy "uczyć" urządzenie. Takie popiskiwanie będzie nam przypomi− nać, że urządzenie stoi niezaprogramowane, np.: po przerwie w dostawie prądu. Bez− piecznik F1 trzeba dobrać według swoich po− trzeb, jest on tylko na wypadek poważnej awarii.

#### **Bartłomiej Stróżyński**  *Bolo@hoga.pl*

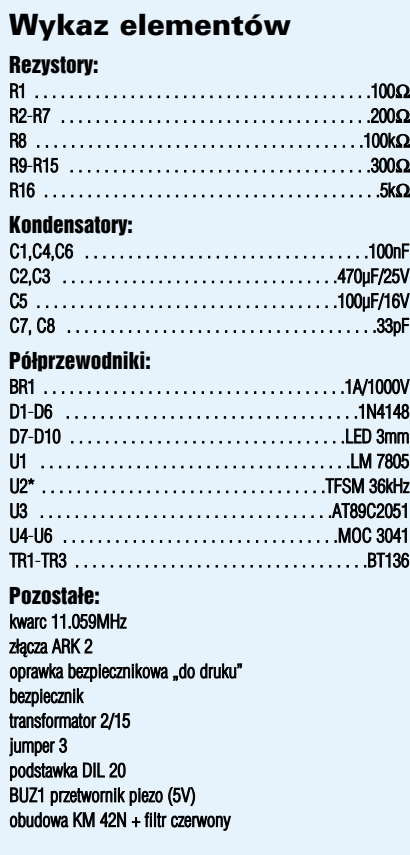

**Komplet podzespołów z płytką jest dostępny w sieci handlowej AVT jako kit szkolny AVT−3018**